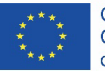

607457-CREA-1-2019-1-ES-CULT-COOP2

# Digital platform

Deliverable 3.1

CREATIVE EUROPE Cooperation Project Agreement number 607457-CREA-1-2019-1-ES-CULT-COOP2

The European Commission's support for the production of this publication does not constitute an endorsement of the contents, which reflect the views only of the authors, and the Commission cannot be held responsible for any use which may be made of the information contained therein.

### A-Place

Deliverable 3.1 Digital Platform

### Authors:

Leandro Madrazo Marta Salgado Anna Bohigas Laura Membrado

La Salle-URL July 30, 2021

## **Table of Contents**

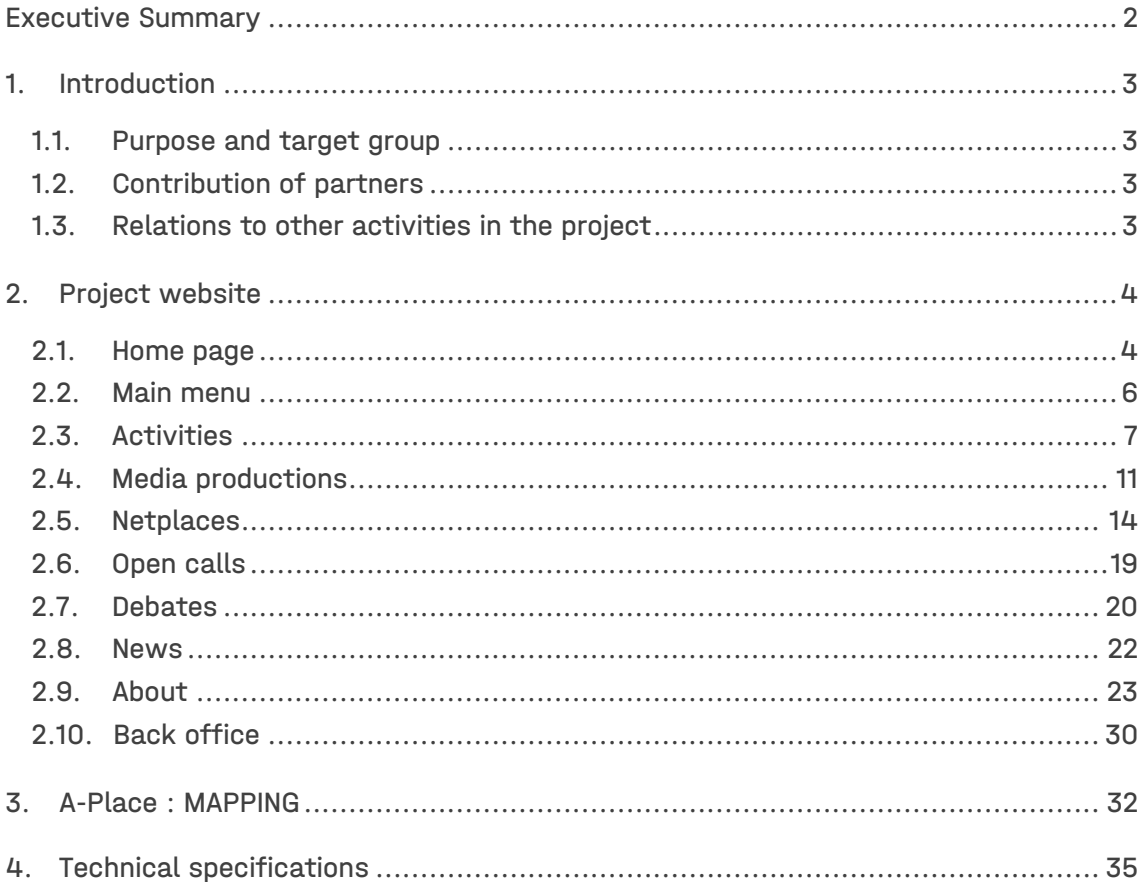

## <span id="page-3-0"></span>Executive Summary

This document contains a description of the  $A-Place$  website describing the functionalities and interfaces. It has been incrementally developed during the first 18 months of the project, starting with a basic structure and then adding new functionalities which emerged as the project progressed.

The website fulfils two main purposes:

- as an archive of the work done during the project. Partners can use the information stored in the system to create a knowledge repository, identifying relationships between the activities and outcomes.
- as communication channel to regularly inform users about the project activities, in conjunction with the social media channels.

The information is structured in accordance with the project work programme and objectives. Partners can login into the back office to introduce contents. The editing of the contents Is undertaken by the project coordinator, La Salle-URL.

In addition to the main website, a separate environment named A-Place [: MAPPING](https://www.a-place.eu/en/mapping) has been developed to foster activities which fall outside the original framework of the work programme and to facilitate the involvement of external participants in the project.

## <span id="page-4-0"></span>1. Introduction

### <span id="page-4-1"></span>1.1. Purpose and target group

This document provides a description of the interfaces and functionalities of the A-Place website. It could serve as a guideline for both partners and users outside the consortium.

### <span id="page-4-2"></span>1.2. Contribution of partners

The design and programming of the website has been undertaken by the ARC Engineering and Architecture research group from La Salle-URL, coordinator of the project. The work has been carried out in successive iterations starting with an initial version of the website at the start of the project, in October 2019, and ending with the final version on May 2021. Mock-ups of the subsequent versions of the interface were shared with partners to obtain their feedback.

### <span id="page-4-3"></span>1.3. Relations to other activities in the project

The development of the website has run in parallel to the activities of the project. The structure of the information is aligned with the structure and content of the deliverables. As new needs were discovered during the implementation of the work programme, it was necessary to continuously adapt the development of the digital platform to respond them.

## <span id="page-5-0"></span>2.Project website

A first version of the website was operational in the first months of the project. This early version responded to the design guidelines established for the branding of the project. In successive developments, the initial structure was further enhanced and improved with new functionalities. Although it can be considered finalised, the website described in this report may still undergo some improvements in the remaining life of the project.

### <span id="page-5-1"></span>2.1. Home page

The home page (Figure 1) is vertically structured in the following areas:

- Social media, contact and login
- Menu and drop-down sub-menus
- Header, composed of two parts:
	- A carrousel of short information about relevant events
	- Highlight events
- Activities carried out in the project
- Events generated in the activities
- News generated by activities
- Footer with shortcuts to main menus, legal disclaimers

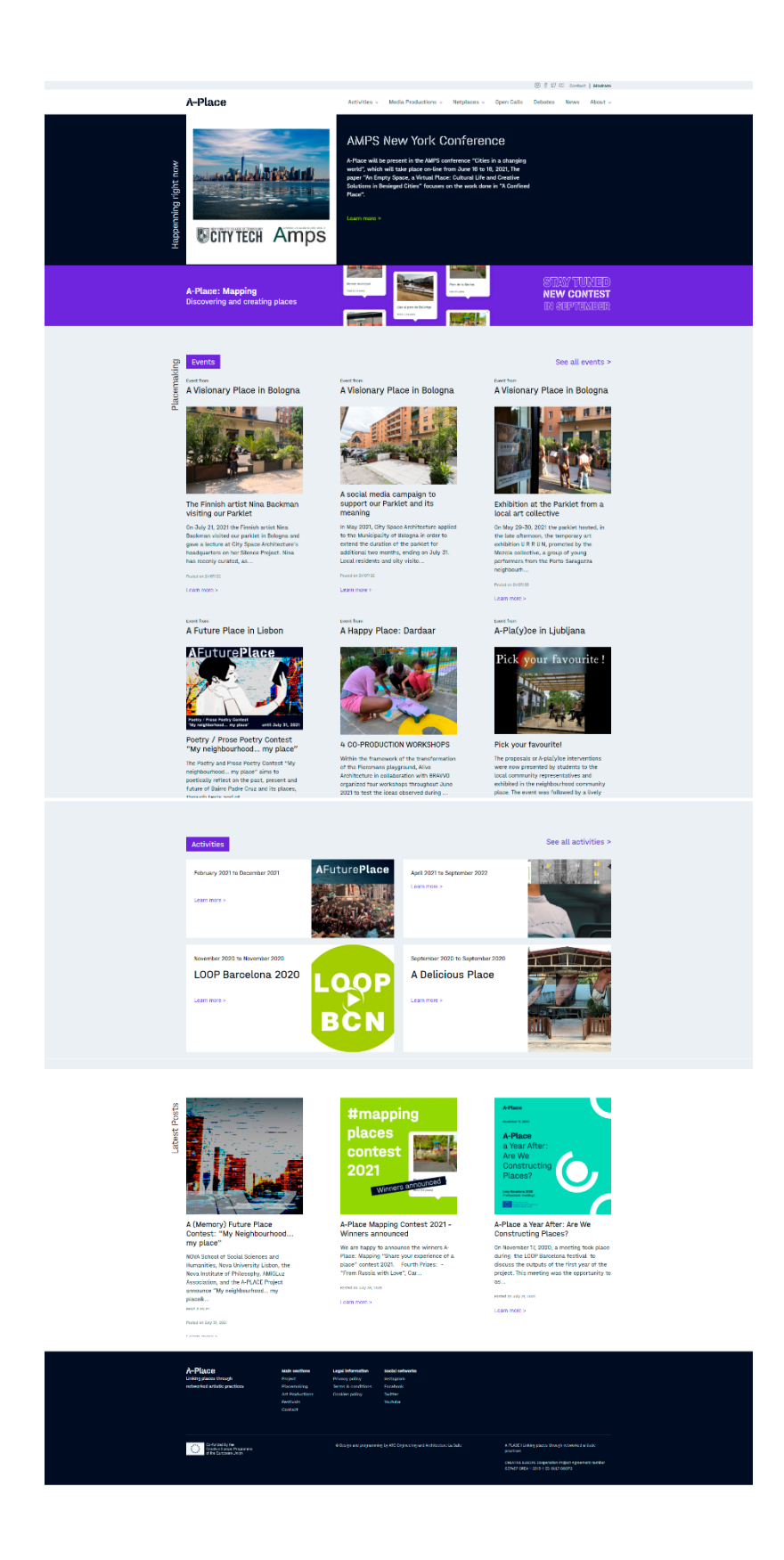

*Figure 1. Home page* 

### <span id="page-7-0"></span>2.2. Main menu

The main menu is structured in the following sections:

### Activities

There are three kind of placemaking activities carried out in the project:

- Placemaking: Interventions in public spaces involving multiple actors, using mixed artistic practices. They consist of a series of Placemaking Events taken place over time

- Art Productions: Creations with various media (video, photography, mixed-media)

- [Festivals:](https://www.a-place.eu/festivals) Activities carried out in the framework of the festivals Pame Kaimakli (Nicosia), Urban Visions (Bologna) and Loop Barcelona

### Media Productions

This section is structured in the three main media used in the project productions.

- [Videos:](https://www.a-place.eu/media-productions/videos) Video productions commissioned by the project, selected in open calls, or produced by the partners in the course of their activities

- Photographs: Photographic works created during the project, by partners or by commissioned artists

- Mixed media: Works carried out during the project, by partners or by commissioned artists

### Netplaces

Access to all project activities and outputs, and to the knowledge base derived from them

- Explore: Access to project activities with multiple selection criteria

- Glossary: A vocabulary of terms on placemaking practices related to project activities

- Themes: Topics of debate related to project activities, discussed within the partnership and with other experts and stakeholders

### Open Calls

Information about contests organized by the project

### **Debates**

Open sessions organized by the project, with the participation of partners and guest critics

### News

Information about the project activities

In addition to the main website, a separate environment named A-Place : MAPPING has been created to support participatory activities which do not necessarily follow the structure of the main project activities and which involved partners and other participants.

### About

It is structured on the following sections:

- Project: Summary of the project objectives, consortium and support organisations

- Network: individuals and organizations, within and outside the consortium, engaged in the project activities

- Communication: Materials for the project dissemination, newsletters and press reports
- Publications: Articles, papers and books
- Reports: Public reports of the work done during the project

### <span id="page-8-0"></span>2.3. Activities

The sub-menu displays the three kinds of activities: placemaking, art productions and festivals (Figure 2).

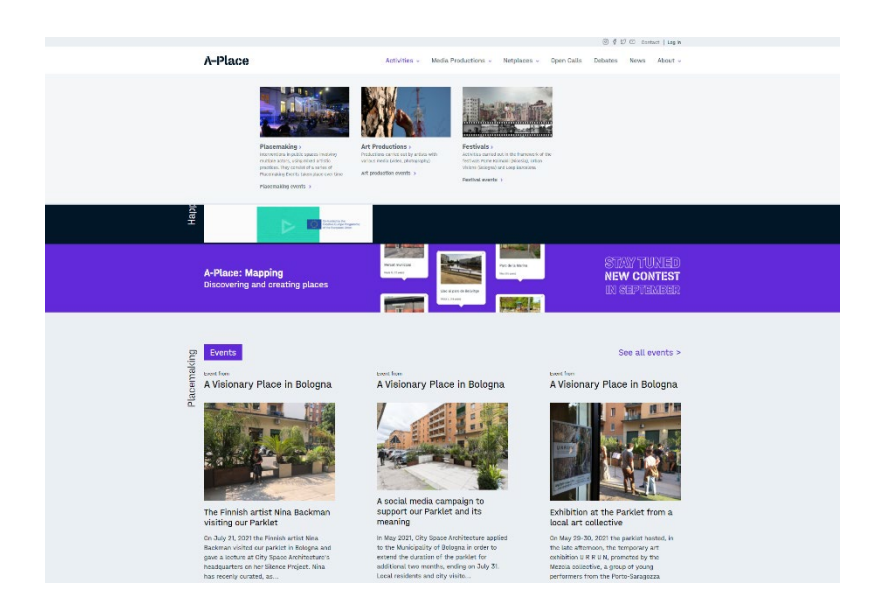

*Figure 2. Sub-menu Activities* 

After selecting an Activity, a separate view shows a comprehensive description (Figure 3), including a window with the Events on the left side. The description of the Activity is divided into context, activities and objectives. The bottom section includes information about related links, participants and contact.

### A-Place

### Activities < Media Productions < Netplaces < Open Calls Debates News About <

### < Go Back

From March 2021 to June 2021

### A-Pla(y)ce in Ljubljana

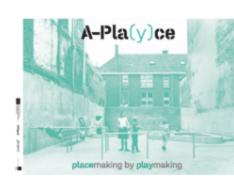

### $\mathcal S$   $\varnothing$ Placemaking Public Space Urban Development

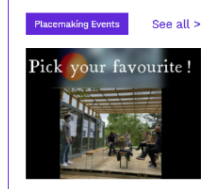

### Pick your favourite!

The proposals or A-pla(y)ce interventions<br>were now presented by students to the<br>local community representatives and<br>exhibited in the neighbourhood<br>community place. The event was<br>followed by a lively d Posted on 21/06/30

Learn more >

Students' proposals .

 $\Lambda$ -Platy)ce in Ljubijana is a placemaking activity cycle, placemaking site and student workshop initiated by the University of Ljubijana (Faculty of Architecture) and prostofies, as a 2021 follow-up of the 2020 activity

 $\text{or} \quad \mathbb{Q} \quad \text{if} \quad \mathbb{Q}^{\mathsf{T}} \quad \text{if} \quad \mathbb{Q} \quad \text{f} \quad \text{if} \quad \mathbb{Q}^{\mathsf{T}} \quad \text{if} \quad \mathbb{Q}^{\mathsf{T}} \quad \text{if} \quad \mathbb{Q}^{\mathsf{T}} \quad \text{if} \quad \mathbb{Q}^{\mathsf{T}} \quad \text{if} \quad \mathbb{Q}^{\mathsf{T}} \quad \text{if} \quad \mathbb{Q}^{\mathsf{T}} \quad \text{if} \quad \mathbb{Q}^{\mathsf{T}} \quad \text{if} \quad \mathbb{Q}^{\$ 

### Activities

Place<br>reading by playmaking  $\phi$  playmaking population and families with children to engage them<br>in  $\phi$ play)<br>che primarily addresses younger population and families with children to engage them<br>in passing into a vibrant

**Implementation**<br>Implementation<br>The accident position complete of an exploratory and enactment phase with students of the<br>Faculty of Architecture and The Academy of Fine Arts and Design Faculty (both University of Liudium

Types of Activities<br>The work will be carried out throughout the intertwinement of two elementary types of A-place<br>placemaking activities:

- as Learning spaces for reflection (learn-place), weekly sessions organized in the framework of a wortshop<br>in Comprehensive compressions and the state of the compression of the compression of the state of discussions of th
- 

### Objectives

Layout variable and applications of A-Place, the purpose of the planned activities is:<br>
In accordance with the objectives of A-Place, the purpose of the planned activities is:<br>  $\sim$  To develop and apply creative placemain

### Links

- Faculty of architecture website: http://www.fa.uni-<br>ij.si/default.aspitder121<br>- Faculty of architecture Facebook<br>website:https://www.facebook.com/unijfa/<br>website:https://jerattera.org/en/<br>- University of Ljubljana: <u>htt</u>

### Contact

If you would like to have more information about<br>these placemaking activities, please contact:

Spela Verovsek Spola Verovsok<br>spela.verovsek@fa.uni-lj.si<br>Maša Cvetko<br>info@prostoroz.org Participants

The activities will be carried out with the participation of: Faculty of Architecture, University of Ljubljana.<br>(academic mentors: Tadeja Zupančič, Špela Verovšek, Matevž Juvančič)

prosteRož<br>(artistic mentors: Maša Cvetko, Alenka Korenjak, Naja Kikelj)

**Students**<br>Students from the Faculty of Architecture (University of Ljubljana)<br>Students of The Academy of Fine Arts and Design Faculty (University of Ljublja

Guest lecturers and professionals:<br>Prof. dr. Matija Svotina [UL-FF]<br>Dr. Maja Simoneti (IPOP)<br>Slavio Rudolf (Modus)<br>Najc Matjaž (FABRIKAID)<br>Romana Jan ( kindergarten)

**other:**<br>Bežignajski dvor nelghbourhood association<br>Local community representatives<br>Techers from local kindergarten<br>children from local kindergarten VRTEC MLADI ROD<br>Interested general public

*Figure 3. Activity view*

The selection of "See all >" opens a new window which shows all the Events of the Activity (Figure 4). Using the drop-down menus, it is possible to continue searching for other events using a combination of these categories: placemaking, type of action, city, category and concept.

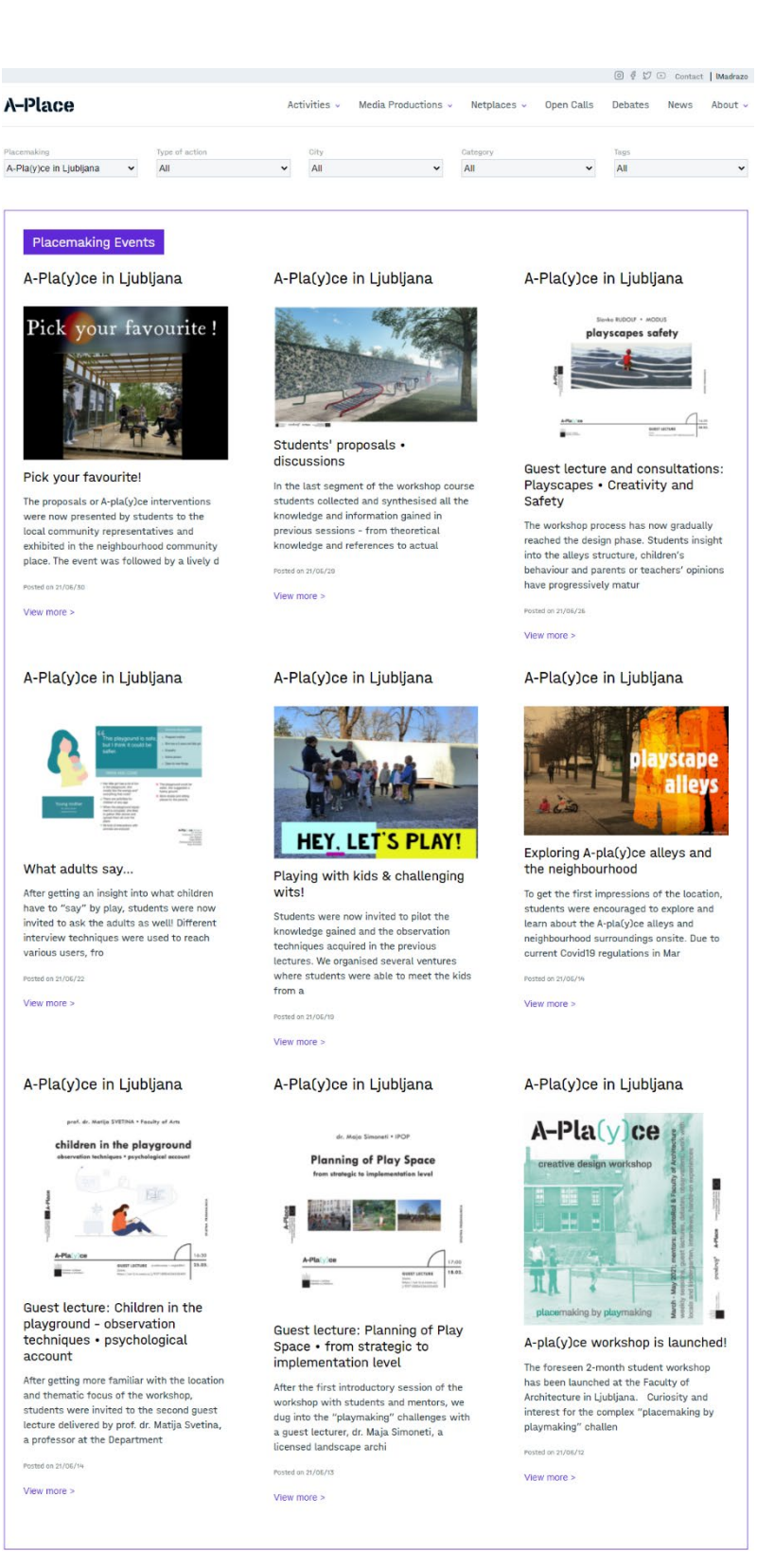

*Figure 4. Events of an Activity*

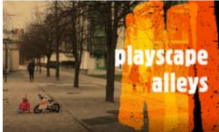

The selection of an Event opens up a new window whose content is vertically structured in the following blocks: descriptors (name, date, location, postdate, category), icon and description, related files, related links and contacts (Figure 5).

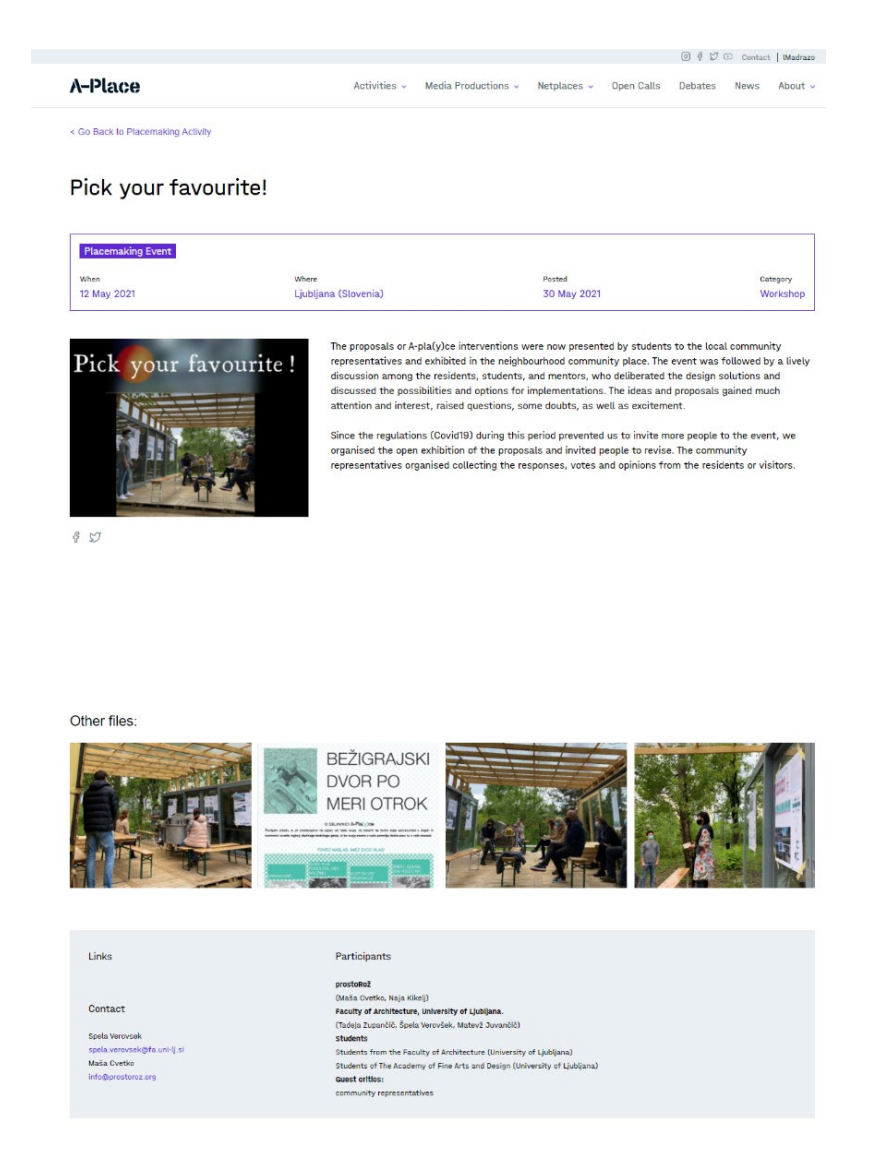

*Figure 5. View of single Event*

### <span id="page-12-0"></span>2.4.Media productions

Media productions are structured in three types: Videos, Photographs and Mixed-media (Figure 6).

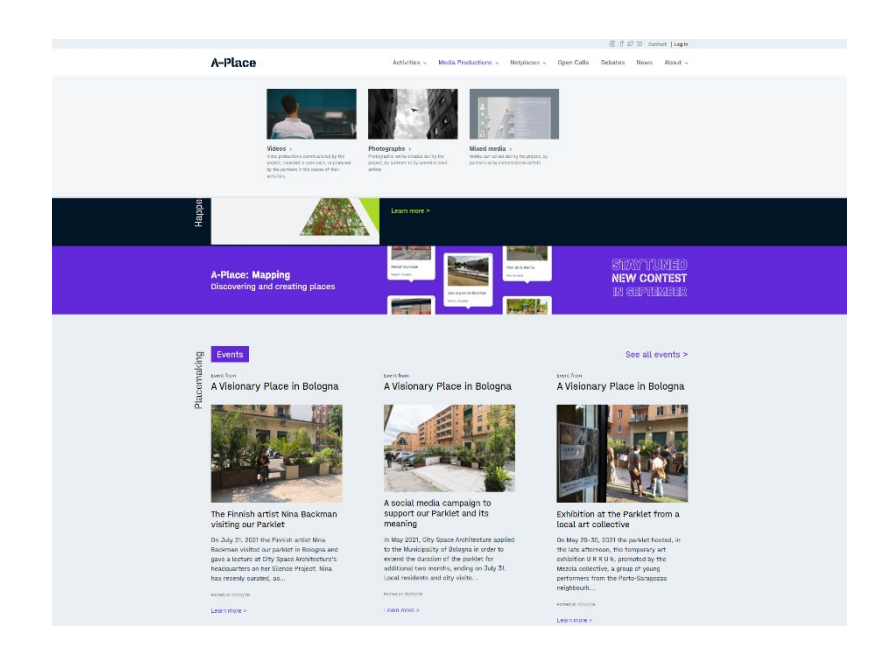

*Figure 6. Sub-menu Media Productions* 

For each of the three categories, there is a separate view to see their contents (Figures 7,8 and 9).

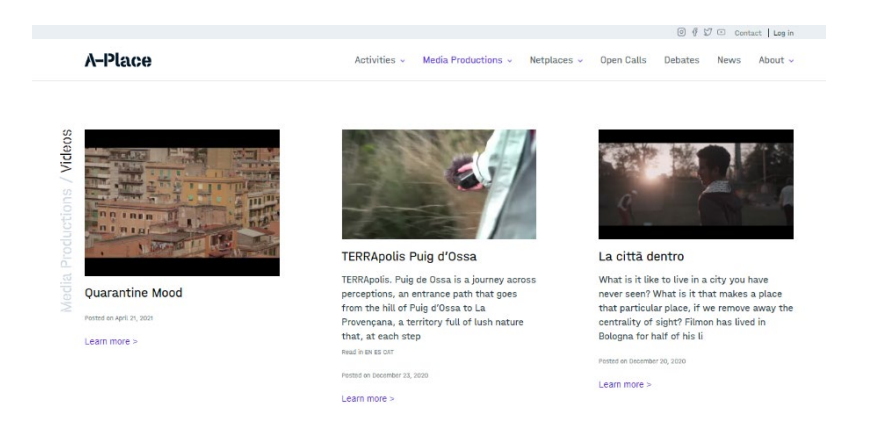

*Figure 7. Videos* 

### A-Place

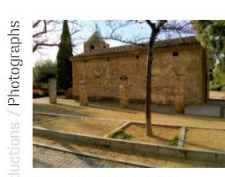

### St. Mary chapel, Bellyitge

St. **may strapper, bettering**<br>the place where my aunt and uncle got<br>married, years later they divorced; besides,<br>when I was little it always scared me. I<br>see It as a symbol that reminds us of the<br>past, and that

Posted on July 29, 2021 Learn more >

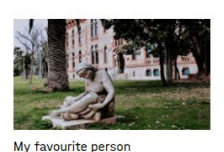

## This is the place where I first I saw my<br>brother, it was at this moment my life<br>changed but now, he is my favourite person<br>and the most important in my life. I will<br>always remember this moment because Posted on July 29, 2021

Learn more

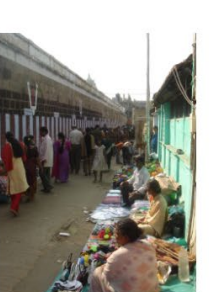

 $\text{or} \quad \mathbb{C} \quad \text{if} \quad \mathcal{G} \quad \mathcal{G} \quad \text{ 1 to } \mathcal{G} \quad \text{ 2. } \mathcal{G} \quad \text{ 3. } \mathcal{G} \quad \text{ 4. } \mathcal{G} \quad \text{ 5. } \mathcal{G} \quad \text{ 6. } \mathcal{G} \quad \text{ 7. } \mathcal{G} \quad \text{ 8. } \mathcal{G} \quad \text{ 9. } \mathcal{G} \quad \text{ 1. } \mathcal{G} \quad \text{ 1. } \mathcal{G} \quad \text{ 1. } \mathcal{G} \quad \text$ 

 $\text{Activity: } \times \text{ Media Productions} \times \text{Netplaces} \times \text{OpenCalls} \text{ Debates} \text{ News} \text{About} \times \text{?}$ 

Power of Place

Form of the magnetic conduction of the massive<br>compound wall of the 8th century Sri<br>Parthasarathy temple complex dedicated to<br>Lord Krishna located at Tiruvellikieni,<br>Channai. Deriving its name from the holy<br>tank

Posted on July 29, 2021 Learn more >

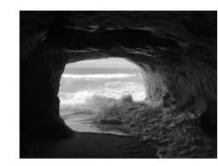

### The Unknown

The beach has always been one of my<br>mom's favourite places. This place was the<br>last place I went with my mother before I<br>moved to another country, so far from her...<br>I remember that I reflected Posted on July 29, 2021

 $l$  earn more  $\geq$ 

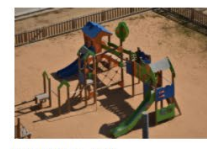

Uninhabited\_park

A public space that is normally full of<br>people is now empty and uninhabited.<br>activity ceases, the place loses its<br>meaning. ited. When

Posted on December 23, 2020

Learn more >

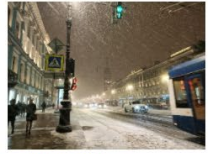

From Russia with Love A little over a year ago and in the middle of<br>winter, I arrived in this wonderful city. When<br>I was still in my country, Spain, I remember<br>that people were surprised when I told them<br>that I was going t

Posted on July 19, 2021

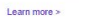

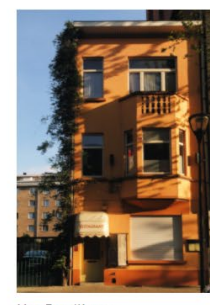

Mon Fou d'Amour When COVID hit, had to move from where I<br>lived as I couldn't Afford the rent anymore,<br>so after staying at this new place, I needed<br>to discover the new area, my Mediterranean<br>spirit was always

Posted on July 29, 2021

Learn more >

*Figure 8. Photographs* 

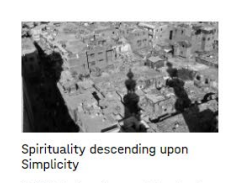

on-<br>the dialon, I went up one of the minarets<br>that overlooks a narrow traditional<br>commercial street that cuts through the<br>hustle and bustle of the area. It was shortly<br>past noon, and the sun projected t

 $\Delta$  $\mathbb{Z}$  $\mathbb{R}$ 

Empty and covered with vegetation, this<br>neighbouring swimming pool has become a<br>trap where many items get caught. Looking<br>at the objects inside, I recognize my<br>brother's ball that flew over the

÷.

Posted on July 29, 2021 Learn more >

Lost\_and\_found

Posted on Depember 23, 2020

Learn more >

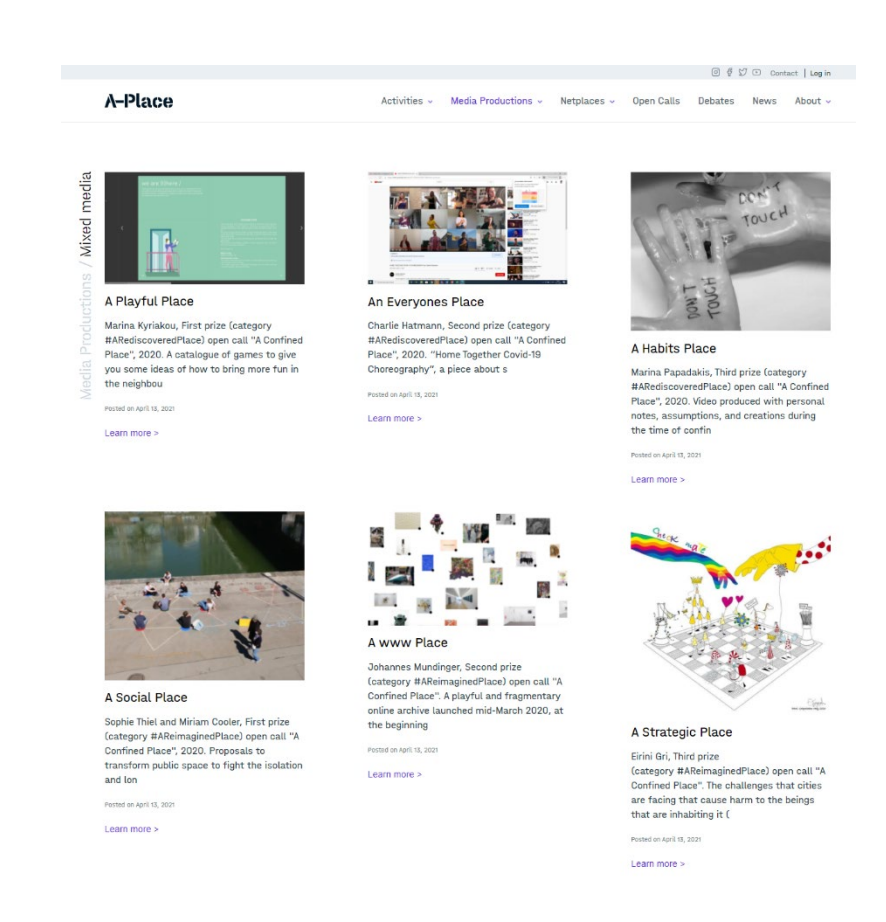

*Figure 9. Mixed-media* 

### <span id="page-15-0"></span>2.5. Netplaces

This section provides access to all project activities and outputs, which can be grouped in terms and themes (Figure 10). It is divided in three areas: Explore, Glossary and Themes. Altogether, this section provides a view of the network of places which is collaboratively constructed in the project.

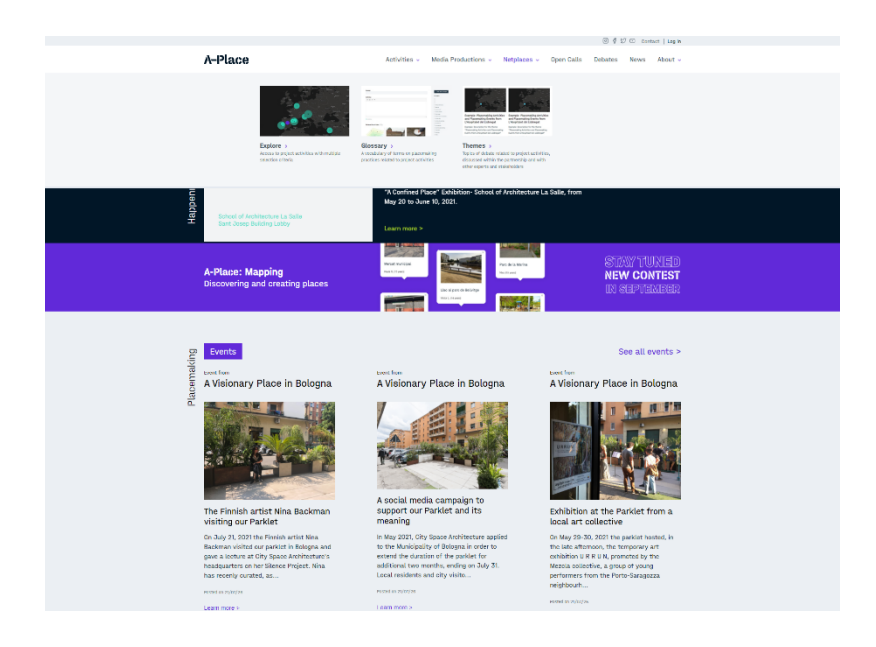

*Figure 10. Sub-menu Netplaces* 

Explore (Figure 11) enables users to access all project activities and outputs using any combination of filters. This way, it is possible to navigate through the contents without having to follow the information structure (e.g. Activities, Events, etc.).

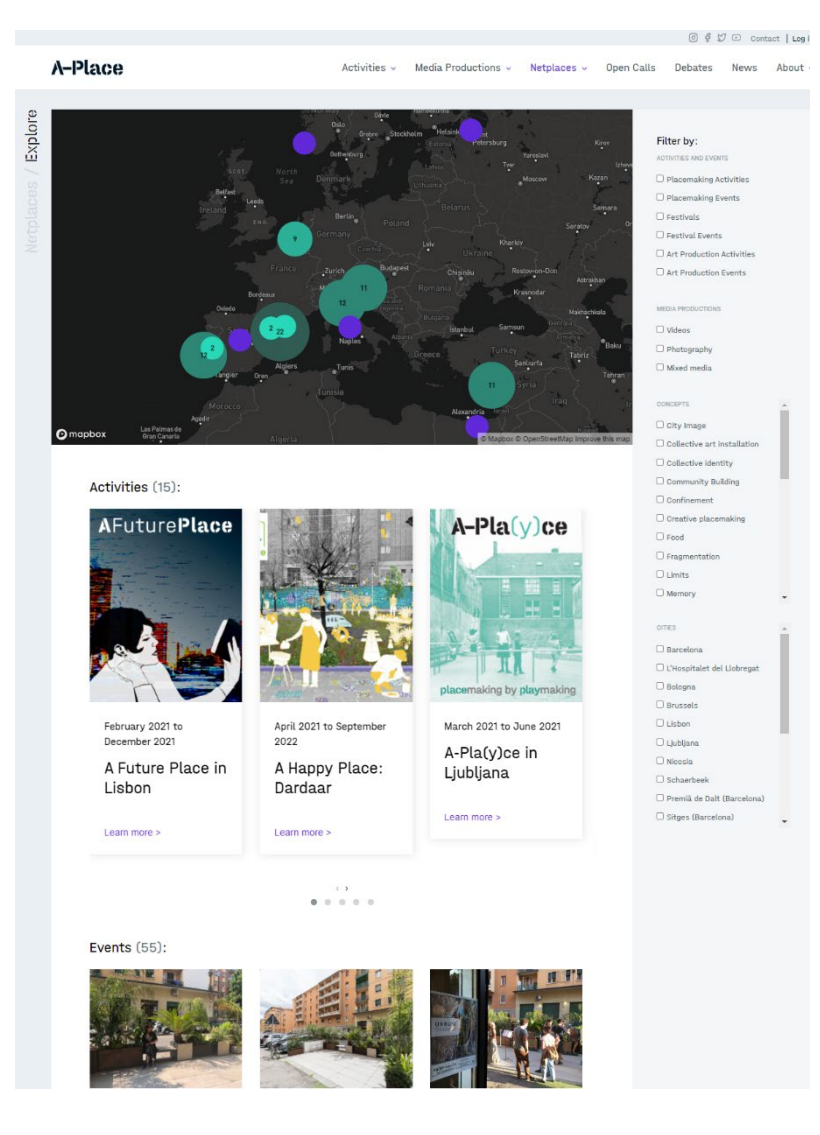

*Figure 11. Explore* 

The Glossary (Figure 12) contains terms which are relevant for the scope of the project and which are related to the project activities and outputs. The terms are introduced by partners, as they insert their work in the back office.

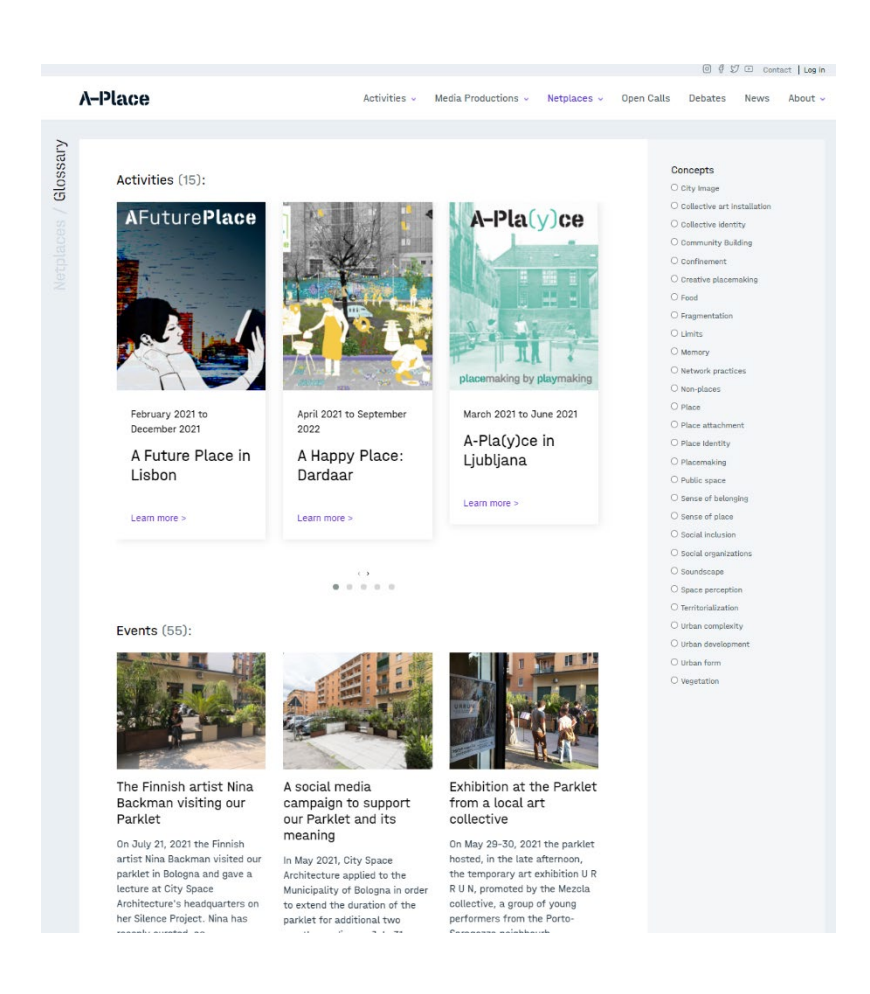

*Figure 12. Glossary*

Each term in the Glossary can have several definitions, which are discussed and agreed by partners (Figure 13).

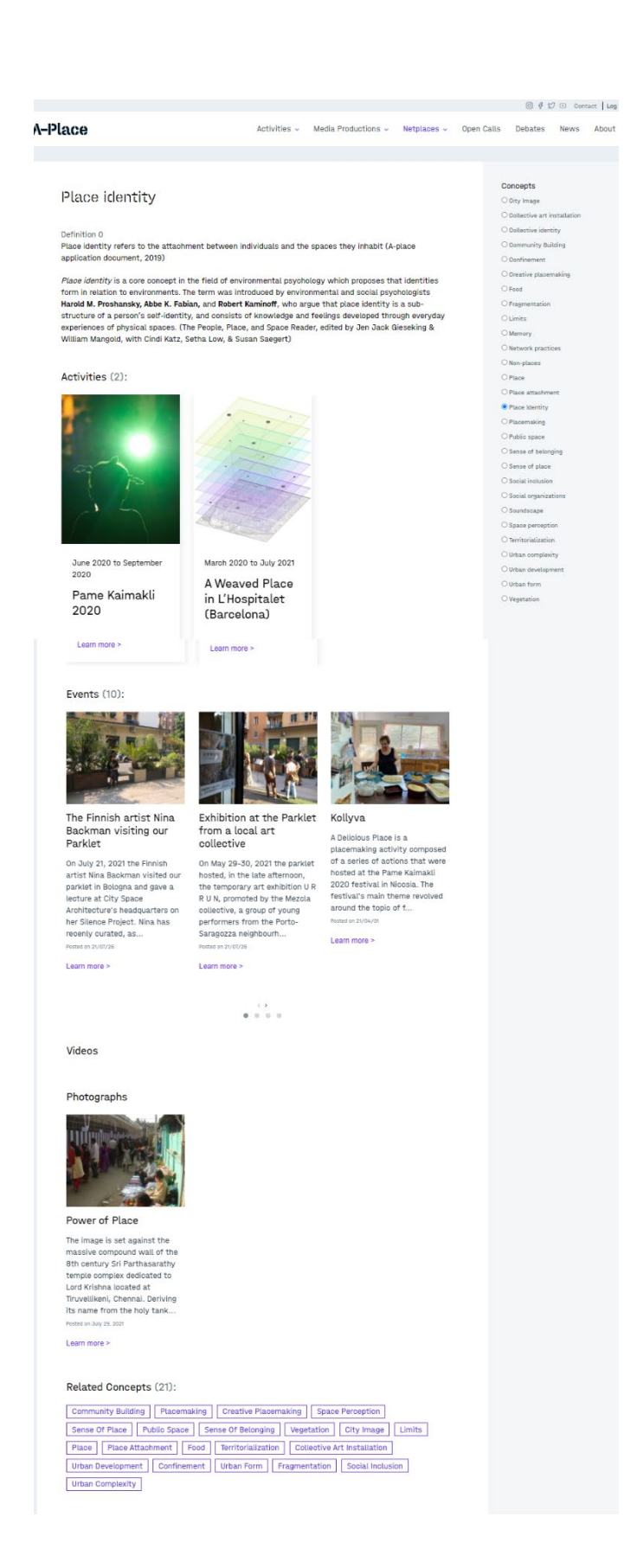

*Figure 13. Glossary: view of a term*

### <span id="page-20-0"></span>2.6. Open calls

Information about contests organized by the project (Figure 14).

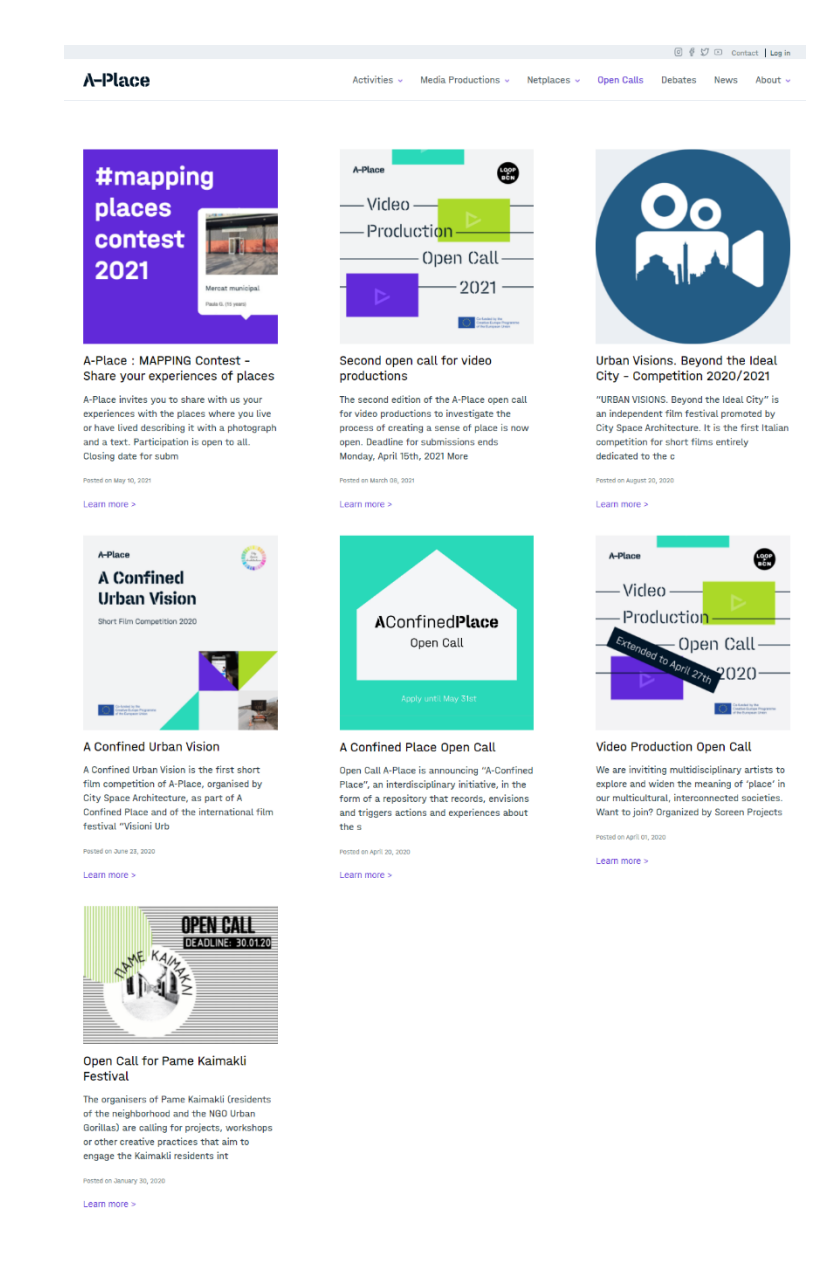

*Figure 14. Open calls*

Selecting one of the calls opens a new view with the detailed information (Figure 15).

A-Place Activities - Media Productions - Netplaces - Open Calls Debates News About - $\le$  Go Back 10 May 2021 A-Place : MAPPING Contest - Share your experiences of places A-Place invites you to share with us your experiences with the places where you live or have lived<br>describing it with a photograph and a text.<br>Participation is open to all.<br>Closing date for submissions is June 14, 2021 at #mapping places **Submissions:**<br>
Upload your entry to the website A-Place: Mapping using the form "Share your experience". The<br>
submission should include:<br>
- Name or nickname.<br>
- E-mail address (f. twill not be published.).<br>
- E-mail addr contest 2021 Actor L. (14) **Jury and selection criteria:**<br>A multilidiciplinary international jury, composed of A-Place members and invited critics, will evaluate the<br>A multiplicipliciant stating into account:<br> $\cdot$  The uniqueness and originality of  $\mathcal G$   $\varnothing$ experience.<br>- The literary value of the text in itself and in relation to the photograph(s). **Prizes:**<br>First Prize: 200 Euros Second Prize: 150 Euros<br>Third Prize: 100 Euros<br>4 Fourth Prizes: 50 Euros each Winners will receive an award certificate from A-Place. The awards will be announced at an online ceremony during July 2021. Information:<br>If you need more information please contact us at info@a-place.eu Other files:

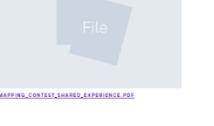

*Figure 15. Open calls: single*

### <span id="page-21-0"></span>2.7. Debates

Open sessions dedicated to the discussion of themes related to the project with partners and guests (Figure 16).

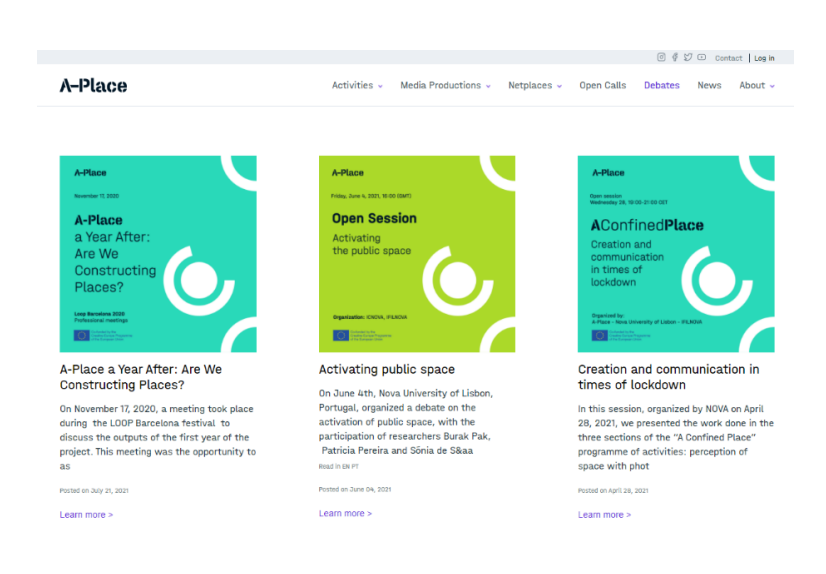

*Figure 16. Debates*

The detailed view contains a short description of the event and recorded session uploaded in the project YouTube channel (Figure 17).

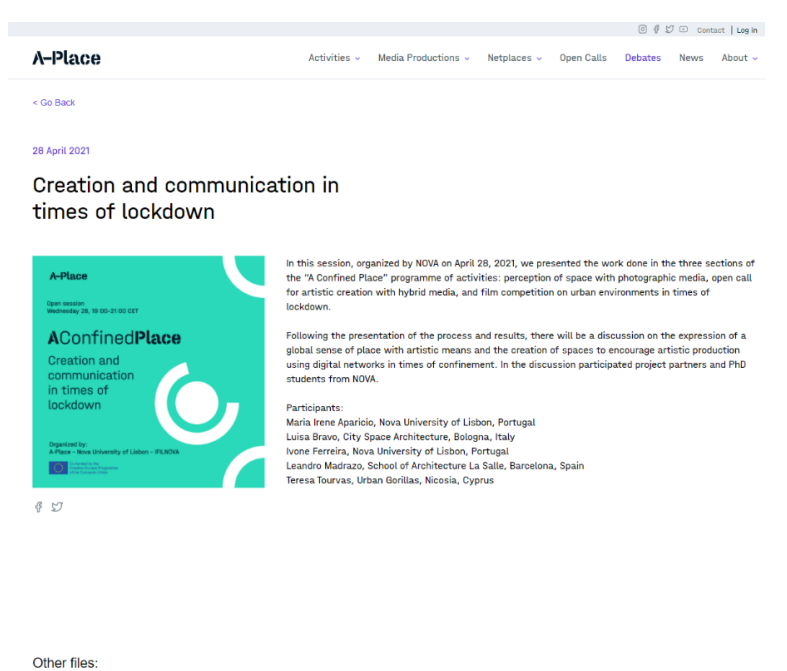

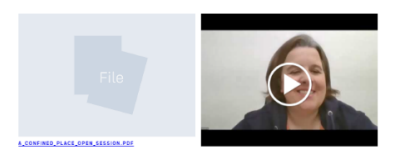

*Figure 17. View of a Debate*

### <span id="page-23-0"></span>2.8. News

News is published in the website as well as in the social media channels (Figure 18).

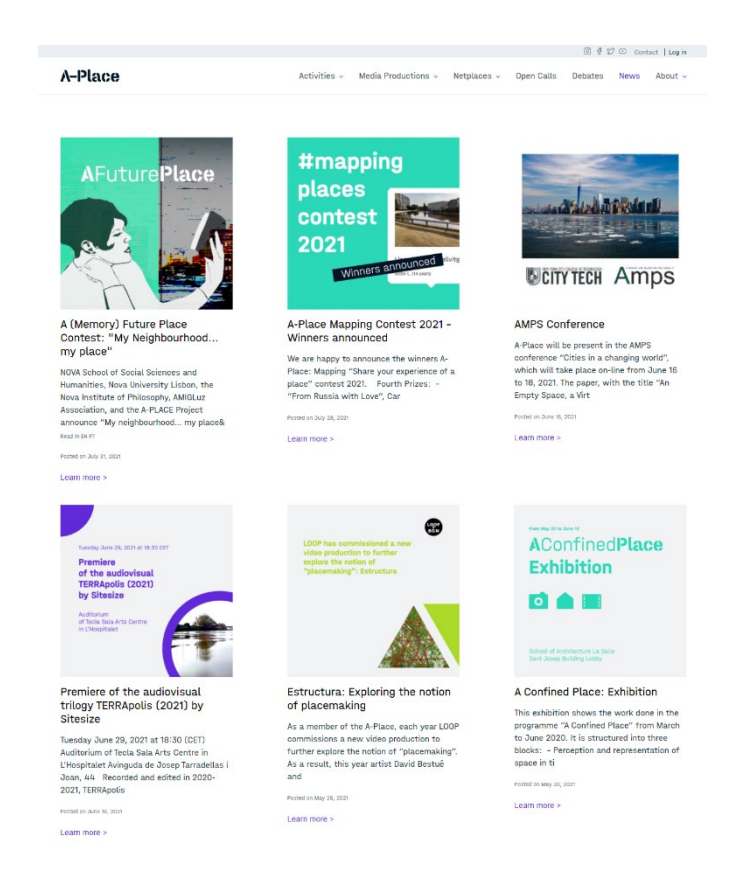

*Figure 18. News*

The single view of the News included the related information (Figure 19).

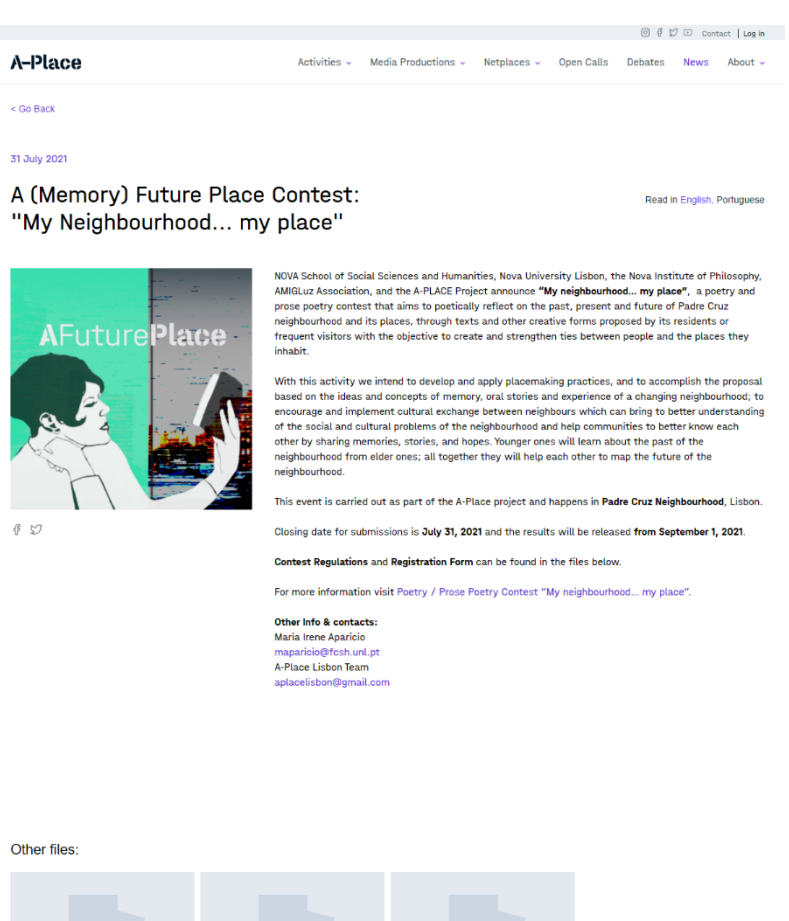

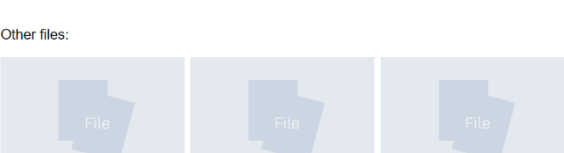

*Figure 19. View of one of the posted news*

### <span id="page-24-0"></span>2.9. About

About contains a sub-menu including: project information, consortium, communication materials, publications and public reports (Figure 20).

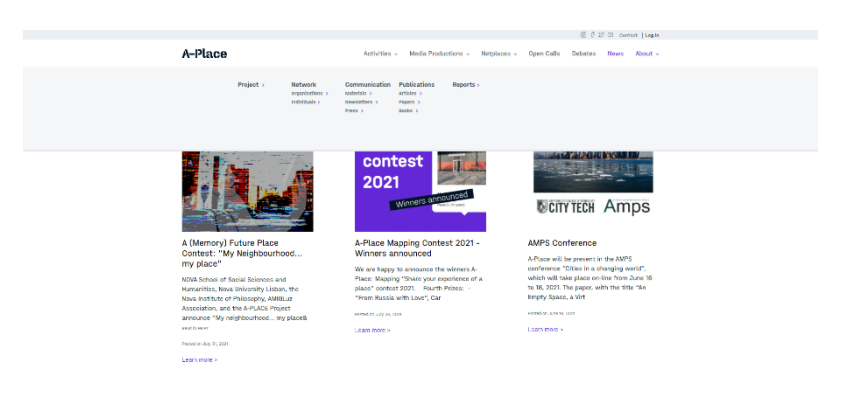

*Figure 20. Sub-menu About* 

In turn, the Project information has a separate menu to access the information of the project work programme (Figure 21).

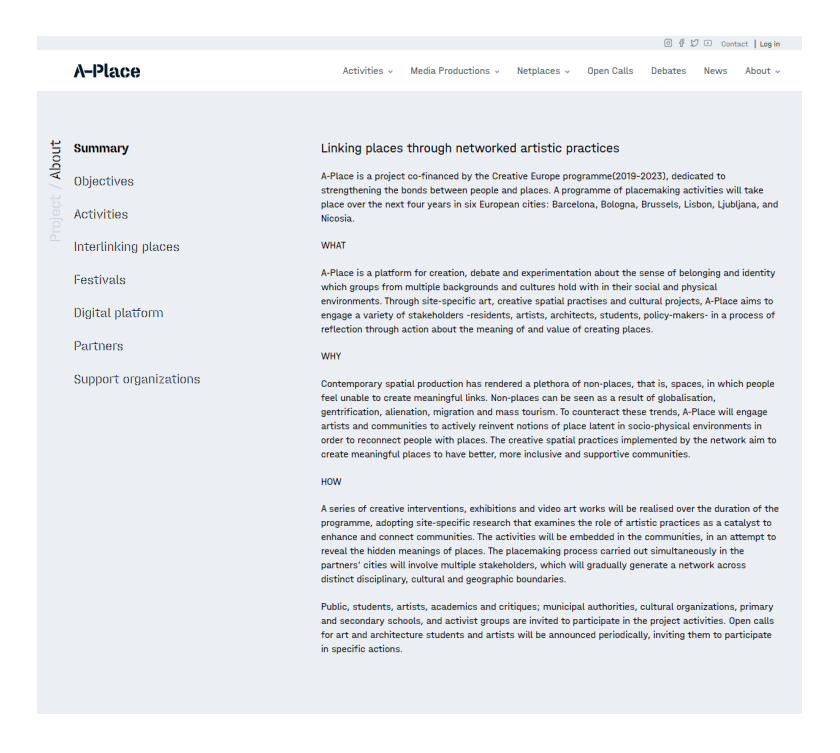

*Figure 21. About*

The members of the Network are displayed as organizations (Figure 22) and individuals (Figure 23).

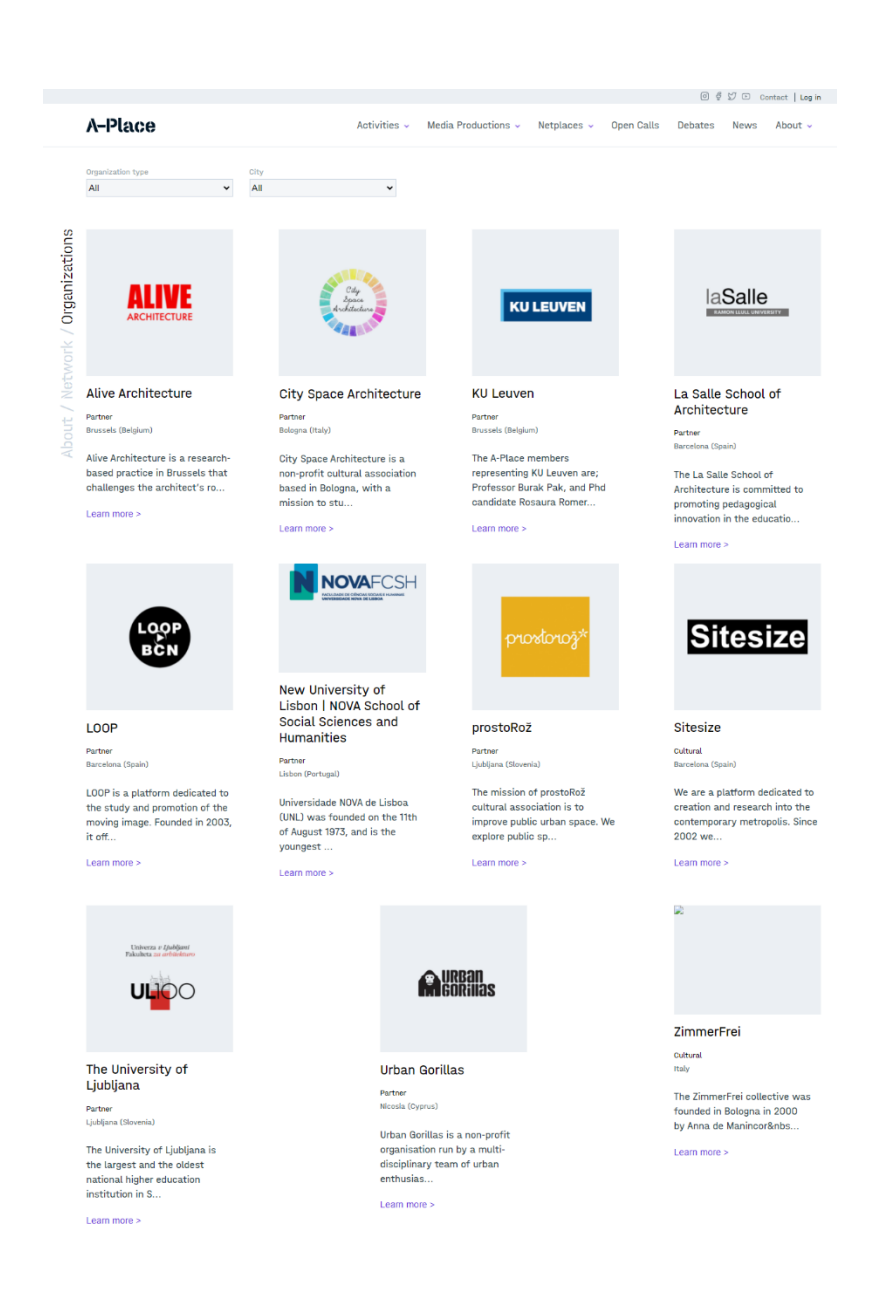

*Figure 22. About: Organizations*

Parti<br>All

Peretz

Learn more >

Kata Balogh

Kata Balogh, from Hungary,<br>Budapest, is based in Barcelona<br>since 2017. She is a<br>multipotential cultural worker, a<br>dance and performance maker<br>with years of experience in<br>communication and<br>consultural management, visual<br>col

Creator

Learn more >

Creato

Creator

ndividuals

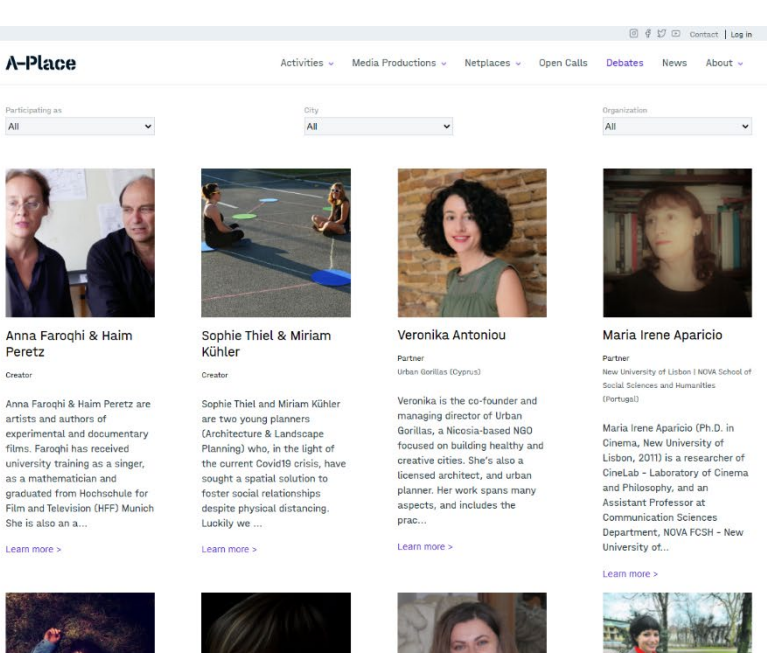

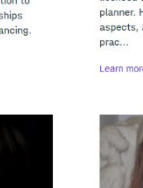

Luisa Bravo

.<br>ture (Italy)

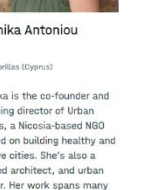

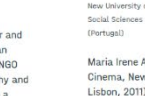

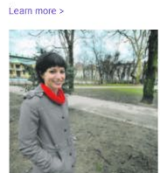

Partner<br>prostoRož (S

Learn more >

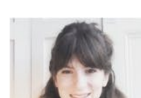

Learn more >

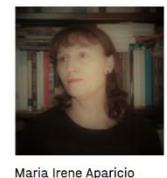

 $\begin{picture}(180,10) \put(0,0){\line(1,0){10}} \put(10,0){\line(1,0){10}} \put(10,0){\line(1,0){10}} \put(10,0){\line(1,0){10}} \put(10,0){\line(1,0){10}} \put(10,0){\line(1,0){10}} \put(10,0){\line(1,0){10}} \put(10,0){\line(1,0){10}} \put(10,0){\line(1,0){10}} \put(10,0){\line(1,0){10}} \put(10,0){\line(1,0){10}} \put(10,0){\line($ 

Partner<br>New University of Lisbon I NOVA School of<br>Social Sciences and Humanities<br>(Portugal)

Maria Irene Aparioio (Ph.D. in Cinema, New University of Lisbon, 2011) is a researcher of Cinema<br>Lisbon, 2011) is a researcher of Cinema<br>Cinelab - Laboratory of Cinema<br>and Philosophy, and an<br>Assistant Professor at Communic

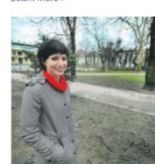

Maša Cvetko

 $\begin{array}{l} \mathsf{ProstoRo\&}\ \mathsf{my}\ \mathsf{first}\ \mathsf{series} \\ \mathsf{relationship}\ \mathsf{It}\ \mathsf{teaches}\ \mathsf{me}\ \mathsf{how} \\ \mathsf{to}\ \mathsf{colilabcrate}\ \mathsf{thoughfully,}\ \mathsf{to}\\ \mathsf{make}\ \mathsf{deccions}\ \mathsf{to}\ \mathsf{build}\ \mathsf{two}\ \mathsf{to}\\ \mathsf{reidionships}\ \mathsf{and}\ \mathsf{how}\ \mathsf{to}\\ \mathsf{organize}\ \mathsf{.It}\ \mathsf{eduouates}\ \mathsf{me}\ \mathsf{in}\\ \mathsf{deidionships}\ \mathsf{full}\ \mathsf{$ 

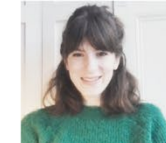

worked in various architectural<br>practises in the UK and she is

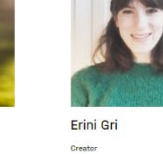

Eirini Gri is an architectura designer from Greece that<br>started and completed her studies in Architecture in the<br>United Kingdom. She has currently a student on the<br>Emergency and Resilien...

Hayal Gezer is an interdisciplinary artist based in<br>Nicosia. I work mainly with photography, video and<br>performance and occasionally<br>installation. The main topics I<br>deal with are intimacy, open communication, relationship<br>between the space and p...

*Figure 23. About: Individuals*

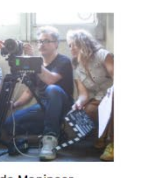

Anna de Manincor

Bénédicte Blondeau

Creator

Learn more  $>$ 

The ZimmerFer couterture was<br>founded in Bologna in 2000<br>by Anna de<br>Manincor (filmmaker), Massimo<br>Carozzi (sound designer and<br>musician) and until 2019 as well<br>by Anna Rispoli (artist and<br>director). ZimmerF...

Creator<br>ZimmerFrei (Italy) The ZimmerFrei collective was

Learn more >

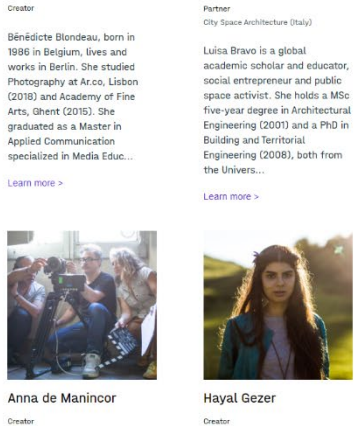

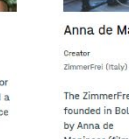

Learn more >  $1234 > >$ 

The Materials section contain graphic products (posters, banners, etc.) which can be used by partners and third parties for project communication (Figure 24).

Christina Danielvan Christina Danielyan is an actor at the NCA Small theatre and a member of the inclusive dance<br>group "Unlimited." She<br>participated in many international workshops in<br>Yerevan and Europe, performed

in over 15 shows, and worked on numerous proj... Learn more >

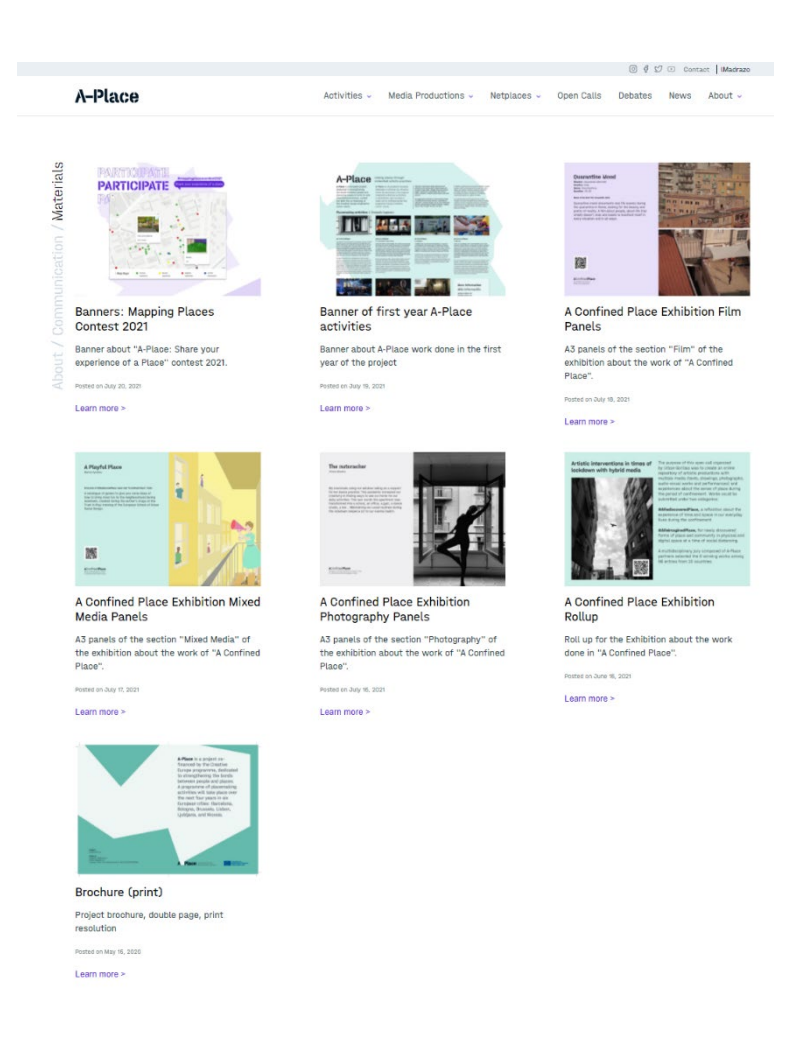

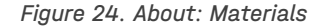

Newsletters can be accessed in the corresponding section (Figure 25).

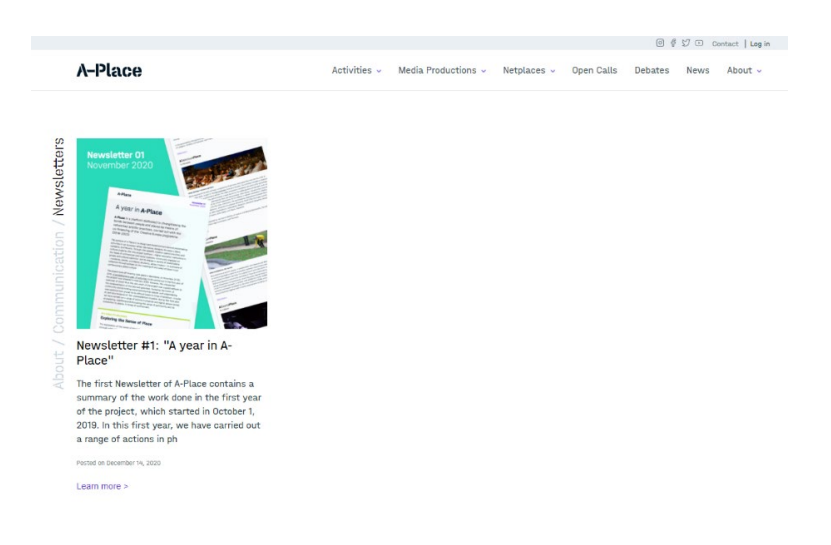

*Figure 25. About: Newsletters*

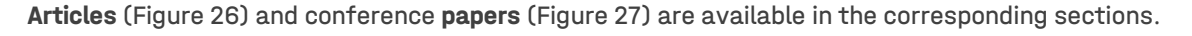

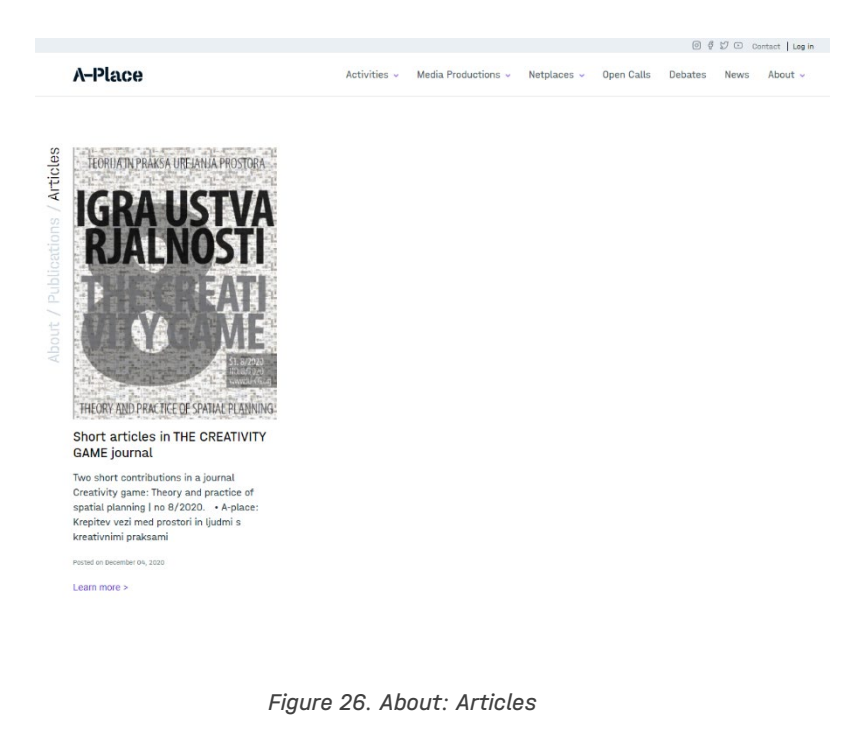

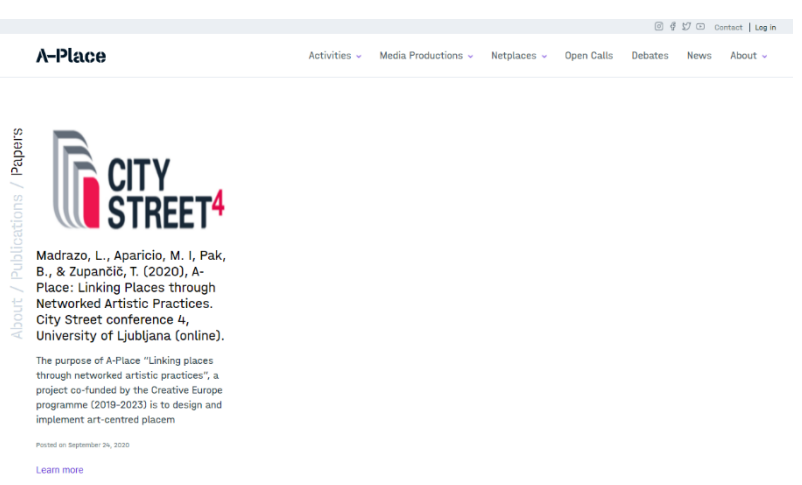

*Figure 27. About: Papers*

Reports and public deliverables are available in this section (Figure 28).

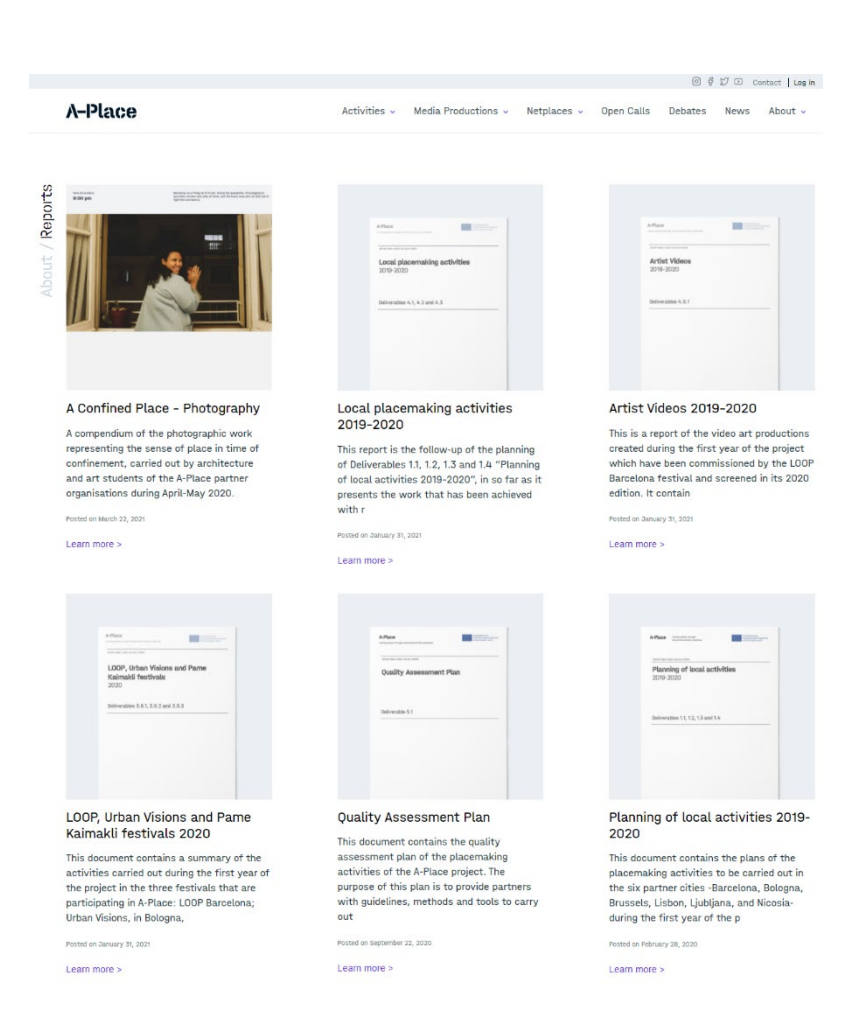

*Figure 28. About: Reports*

### <span id="page-31-0"></span>2.10. Back office

The contents are introduced by registered users using the back office (Figure 29).

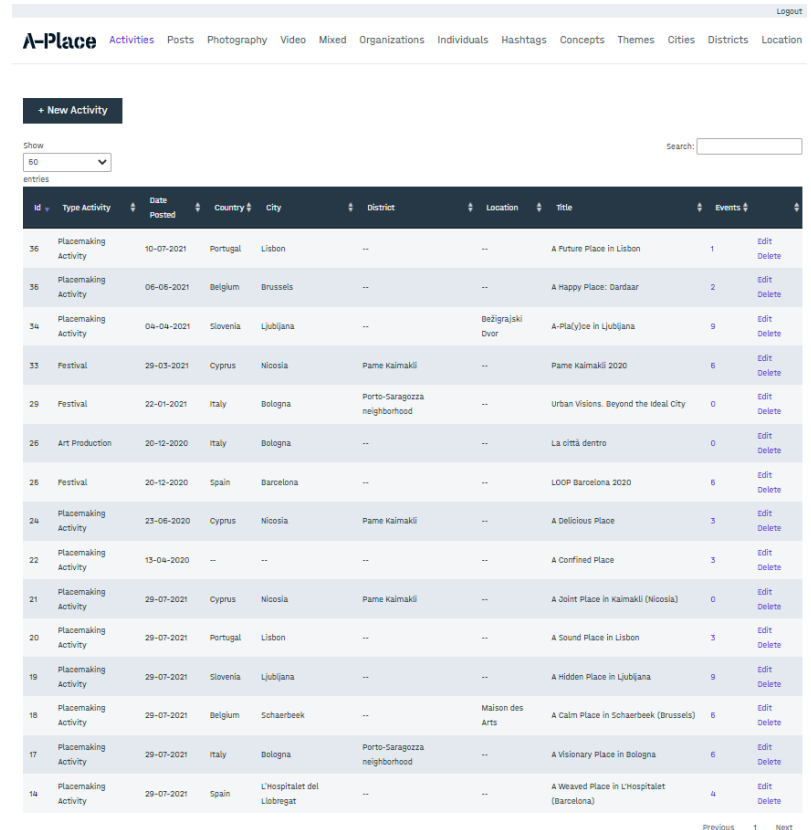

### *Figure 29. Back office*

For each item, it is necessary to introduce the related information (Figure 30). Through the interwoven forms, it is possible to create the networked contents.

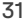

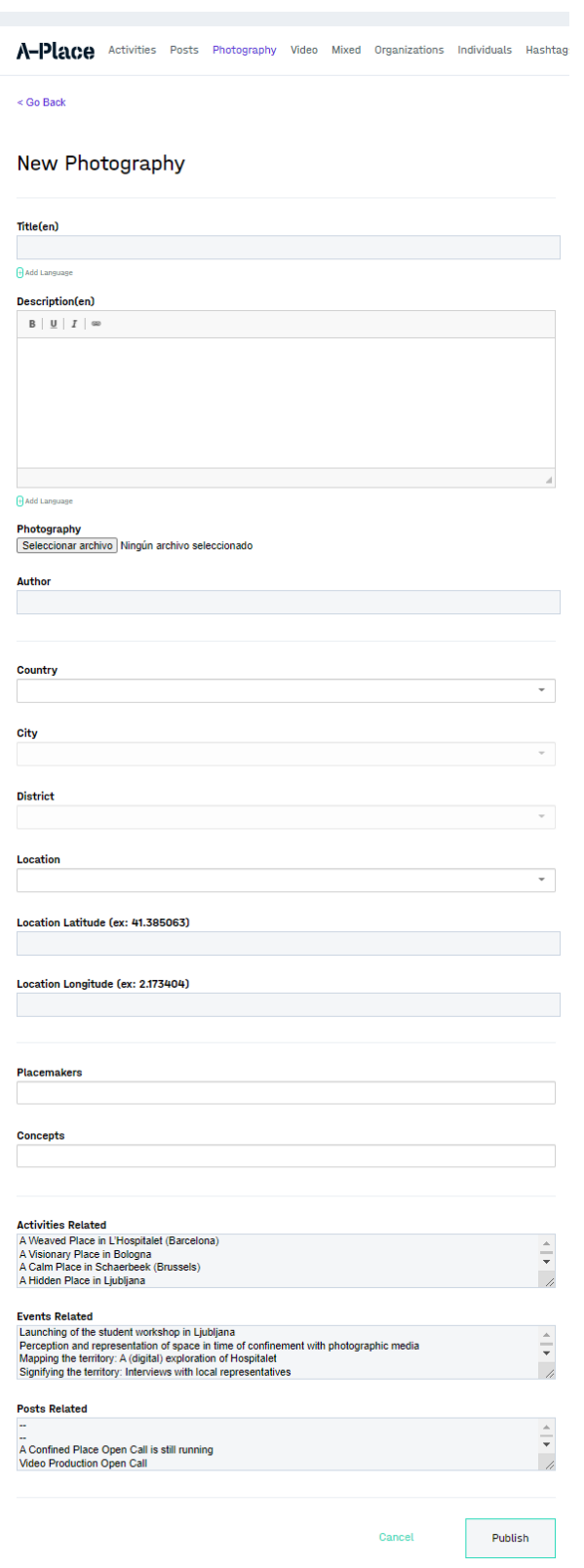

*Figure 30. About: Reports*

## <span id="page-33-0"></span>3. A-Place : MAPPING

[A-Place : MAPPING](https://www.a-place.eu/en/mapping) has been created independently from the website information system, to support actions which fall outside the structure of the planned project activities, and which are open to external participants who can directly upload contents in the front-end, without registering (Figure 31).

The contents of A-Place : MAPPING are created through actions that take place during the project, in site-specific activities (e.g. a workshop or an urban walk in a territory) or through open calls.

Selected works received via A-Place : MAPPING are introduced in the website information system for archiving purposes, and interrelated with other contents to construct the collaborative knowledge base.

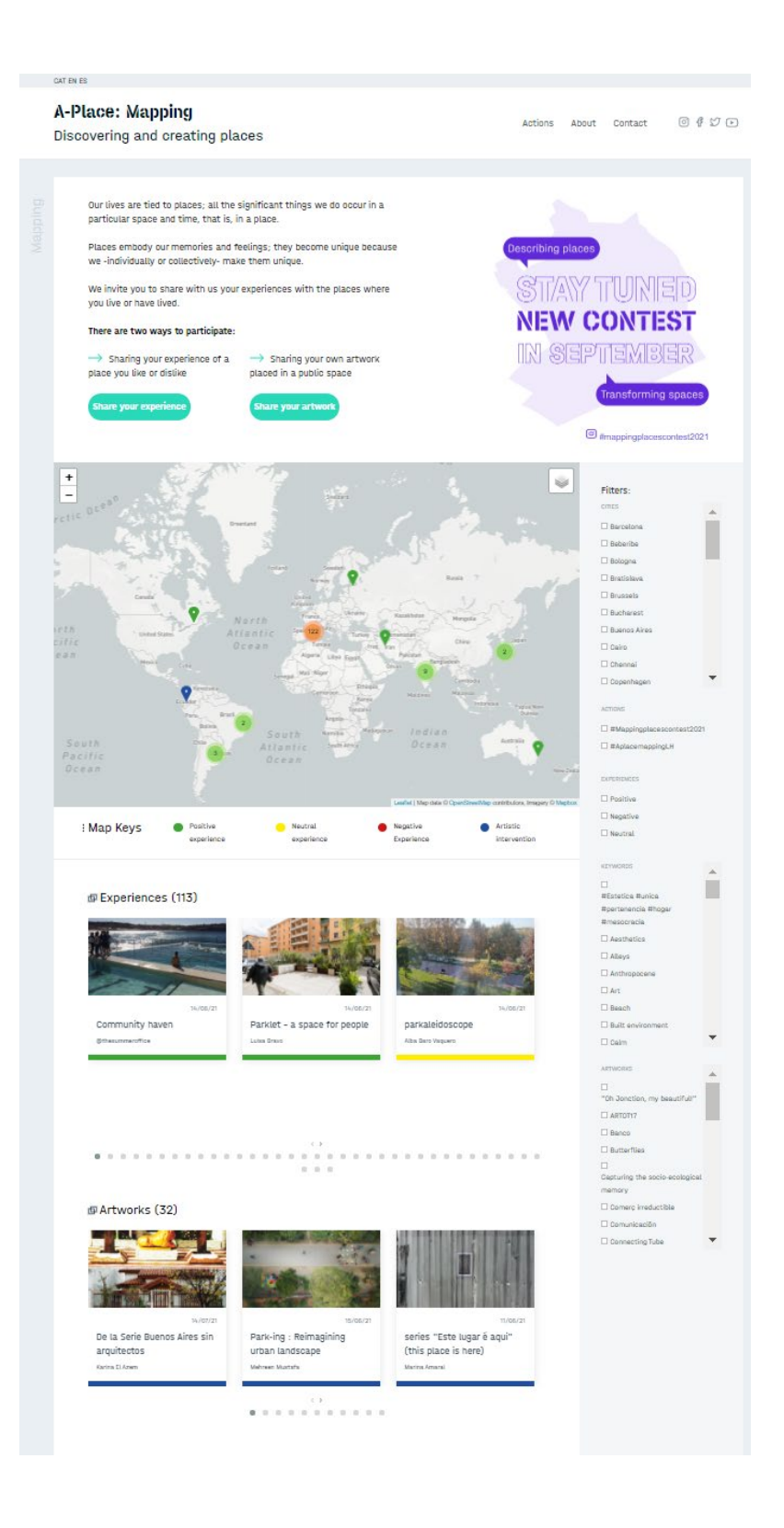

*Figure 31. A-Place : MAPPING home page*

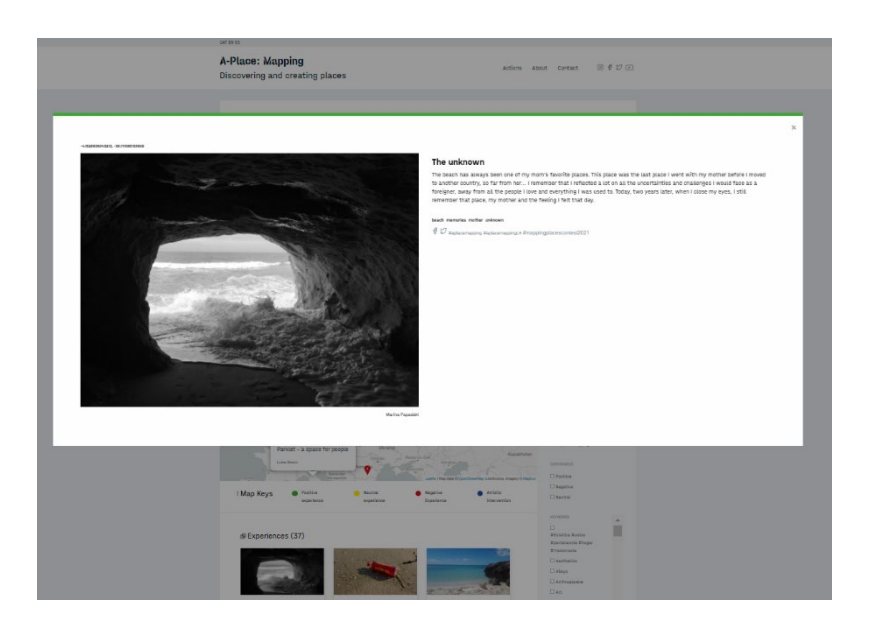

*Figure 32. A-Place : MAPPING: view of a submitted work*

## <span id="page-36-0"></span>4. Technical specifications

To develop the A-Place web application we used Symfony PHP framework. This framework will allow the further development of the components of the website components, without having to redo the entire application, and will facilitate the maintenance and upgrading of the system.

Symfony was chosen among other options because of:

- Its modularity which permits the creation of a complex system based on small components.

- Its bundle system which provides functionalities that can be used in different projects, thus making it easy to extend the system without having to redo everything.

- Its stability since it has a large active community of users that assures its continuous improvement.

Symfony follows an MVC (Model-View-Controller) software architecture model, that is to say, it separates the data, the event and communication management from their representation in the application. [Twig](https://twig.symfony.com/) is used as the application template system. Symfony is linked to a library called [Doctrine,](https://www.doctrine-project.org/) a set of tools to facilitate the interaction with the MySOL database. For the front-end we have opted for the use of [Javascript](https://developer.mozilla.org/es/docs/Web/JavaScript) libraries, which facilitate the required dynamism of the user interaction. Finally, to comply with the graphic design specifications we have adopted the CSS3 graphic design language, using [Sass](https://sass-lang.com/) compiled extension language which facilitates the management of styles in complex applications.

To improve the quality of the A-Place website, tools are used to audit performance, accessibility and optimisation for different search engines. These tools perform a test according to current standards and recognised best practices, and the result tells you which points can be improved in order to increase the quality of your system. Currently, A-Place uses the open-source tool [Google Lighthouse](https://developers.google.com/web/tools/lighthouse?hl=es) to obtain an overall assessment of the application and a specific tool to measure accessibility, called axe DevTools - [Web Accessibility Testing.](https://chrome.google.com/webstore/detail/axe-devtools-web-accessib/lhdoppojpmngadmnindnejefpokejbdd) Other usability tests have not been performed yet at the moment of writing.